## บทที่ 5

## การออกแบบและพัฒนาโปรแกรม

การออกแบบและการพัฒนาระบบสารสนเทศการบริหารทรัพยากรบุคคลเชิงปฏิบัติการ ของมหาวิทยาลัยราชภัฏเชียงใหม่ ในที่นี้ได้กล่าวถึงแนวทางวิธีการในการพัฒนา ซึ่งแบ่งออกเป็น 2 ขั้นตอน คือ

- 5.1 การออกแบบระบบ
	- 1) โครงสร้างของระบบ (System Structure)
	- 2) โครงสร้างของเว็บไซต์ (Web Structure)

ิการพัฒนาระบบ  $5.2$ 

- 1) การจัดการขั้นตอนการตรวจสอบสิทธิ์
- 2) การจัดการขั้นตอนการตรวจสอบการจัดการข้อมูลประวัติ
- 3) การจัดการรายงานข้อมูลสารสนเทศในรูปแบบกราฟ

## 5.1 การออกแบบระบบ

1) โครงสร้างของระบบ

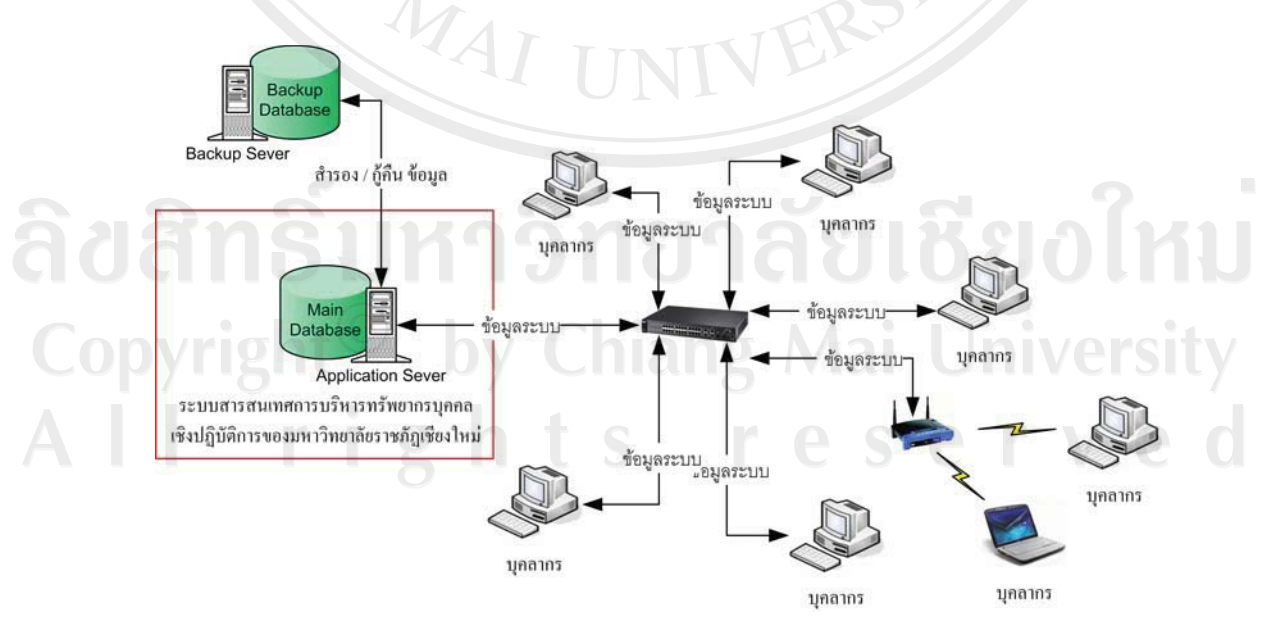

รูป 5.1 การออกแบบโครงสร้างของระบบ

การออกแบบโครงสร้างของระบบระบบสารสนเทศการบริหารทรัพยากรบคคล เชิงปฏิบัติการของมหาวิทยาลัยราชภัฏเชียงใหม่ ประกอบด้วย

- Application Sever สำหรับการประมวลผลระบบ
- Main Database สำหรับการเก็บข้อมูลที่ได้จากการประมวลผลของระบบ
- Backup Sever สำหรับการเก็บข้อมูลสำรองของระบบ
- Backup Database สำหรับการเก็บข้อมูลสำรองที่ได้จากการประมวลผลของระบบ

โคยในการออกแบบจะเก็บข้อมูลหลักไว้ร่วมกับระบบเพื่อความสะดวกในการบริหารจัดการ แต่จะมีการจัดทำระบบเพื่อสำรองข้อมูลแยกไว้ทั้งนี้เพื่อความปลอดภัยของข้อมูล และในการใช้งาน ระบบของบุคลากร สามารถเข้าใช้งานได้จากทุกเครื่องที่สามารถใช้งานระบบเครือข่ายได้

2) โครงสร้างของเว็บไซต์

ิการออกแบบโครงสร้างของระบบสารสนเทศการบริหารทรัพยากรบุคคลเชิงปฏิบัติการ ี ของมหาวิทยาลัยราชภัฏเชียงใหม่ มีดังต่อไปนี้

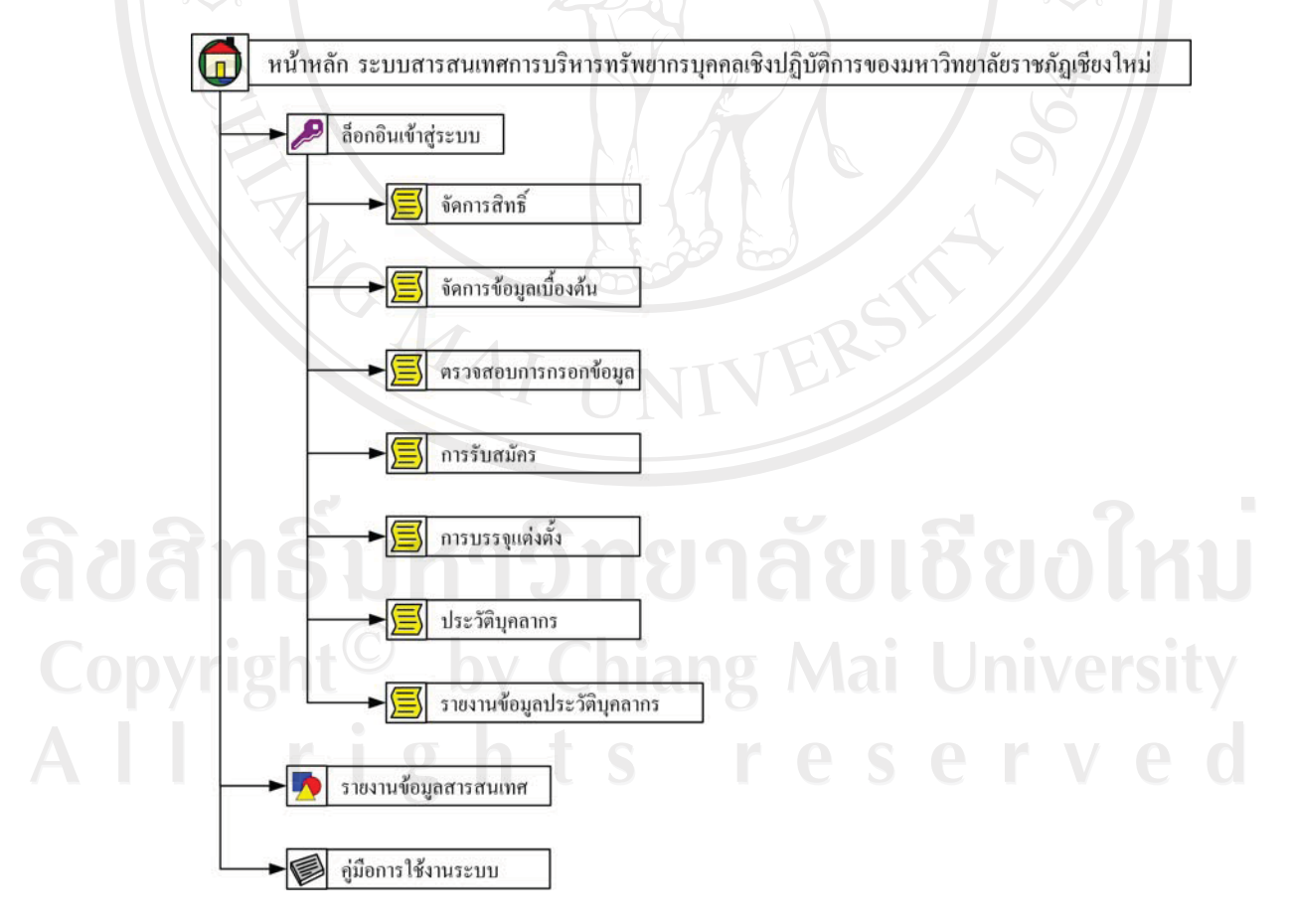

รูป 5.2 โครงสร้างของระบบสารสนเทศการบริหารทรัพยากรบุคคลเชิงปฏิบัติการ ของมหาวิทยาลัยราชภัฏเชียงใหม่

ิจากรูป 5.2 เป็นส่วนที่ผู้ใช้เข้าสู่ระบบไปยังหน้าจอต่าง ๆ ในส่วนของระบบ โดยผู้ใช้ต้อง ล็อกอินก่อนทุกครั้งโคยสามารถทำงานใด้ตามสิทธิที่ระบบกำหนดให้ ในการจัดการข้อมูลที่ เกี่ยวข้องกับระบบสารสนเทศการบริหารทรัพยากรบุคคลเชิงปฏิบัติการของมหาวิทยาลัยราชภัฎ เชียงใหม่ ซึ่งสามารถทำการจัดการข้อมูลในระบบ สืบค้นข้อมูล และออกรายงานตามสิทธิการใช้ งาน แต่ในส่วนของรายงานข้อมูลสารสนเทศและคู่มือการใช้งาน ผู้ใช้สามารถใช้งานได้โดยไม่ จำเป็นต้องล็อกอินเข้าสู่ระบบ

## 5.2 การพัฒนาโปรแกรม

การออกแบบพัฒนาโปรแกรมของระบบสารสนเทศการบริหารทรัพยากรบุคคลเชิง ้ปฏิบัติการของมหาวิทยาลัยราชภัฏเชียงใหม่ ตามที่ได้มีการออกแบบ ให้มีความสอดคล้องกับ โครงสร้างของระบบ และให้เหมาะสมมากที่สุด

1) การจัดการขั้นตอนการตรวจสอบสิทธิ

ระบบสารสนเทศการบริหารทรัพยากรบุคคลเชิงปฏิบัติการของมหาวิทยาลัยราชภัฎ เชียงใหม่ ได้มีการออกแบบให้มีส่วนของการตรวจสอบสิทธิการใช้งานระบบเพื่อความปลอดภัย ึ่งองข้อมูลมากที่สุด โดยจะประกอบด้วยขั้นตอนในการตรวจสอบ ดังนี้

(1.1) การแสดงตนเพื่อใช้งานระบบ ในการแสดงตนเพื่อใช้งานระบบนั้น ผู้ใช้งานต้อง ึกรอกชื่อเข้าใช้และรหัสผ่านให้ถูกต้องในส่วนของการตรวจสอบผู้เข้าใช้งานระบบ หลังจากที่ ผู้ใช้งานใด้ทำการเข้าสู่ระบบได้เรียบร้อยแล้ว ระบบจะทำการเก็บรหัสเฉพาะ รหัสของผู้ใช้งาน และเวลาในการใช้งานไว้ เพื่อนำมาใช้ในการตรวจสอบความถกต้องในการใช้งานระบบ โดยระบบ จะมีการปรับปรุงเวลาในการใช้งานระบบอยู่ตลอดเวลา ในที่นี้กำหนดไว้ 5 นาที (สามารถ เปลี่ยนแปลงใด้) หากระบบตรวจสอบแล้วพบว่ารหัสผู้ใช้งานกับรหัสเฉพาะและเวลาไม่ถูกต้อง ระบบจะยกเลิกการใช้งานระบบในทันที ผู้ใช้งานต้องทำการแสดงตนเพื่อเข้าสู่ระบบใหม่

(1.2) การตรวจสอบสิทธิในการใช้งานระบบ เมื่อผู้ใช้งานได้รับสิทธิให้ใช้งานระบบ แล้ว ระบบจะตรวจสอบประเภทของผู้ใช้งาน แล้วนำมาตรวจสอบกับสิทธิในการใช้งานระบบใน ส่วนต่าง ๆ ซึ่งจะประกอบด้วย

- สิทธิในการใช้งานเมนูหลักแต่ละรายการ
- สิทธิในการใช้งานเมนูย่อยแต่ละรายการ
- สิทธิในการจัดการข้อมูลแต่ละรายการ
- สิทธิในการค้นหาข้อมูลในแต่ละรายการ

โดยสิทธิในการใช้งานระบบจะถูกกำหนดโดยผู้ดูแลระบบสามารถจัดการสิทธิผ่านระบบ ใค้ทันที และระบบจะตรวจสอบสิทธิทุกครั้งที่มีการใช้งานระบบในแต่ละส่วนของผู้ใช้งานระบบ หากไม่ได้รับสิทธิระบบก็จะไม่อนฌาตให้ใช้งานในส่วนนั้นทันทีเช่นกัน

2) การจัดการขั้นตอนการตรวจสอบการจัดการข้อมูลประวัติ

ึการออกแบบการจัดการข้อมูลประวัติบุคลากร ของระบบสารสนเทศการบริหารทรัพยากร บุคคลเชิงปฏิบัติการของมหาวิทยาลัยราชภัฏเชียงใหม่ ได้ออกแบบให้มีการตรวจสอบการจัดการ ข้อมูลซ้ำเพื่อความถูกต้องของข้อมูลมากที่สุด โดยข้อมูลประวัติที่ถูกจัดการจากผู้ที่ได้รับสิทธิระบบ ้จะยังไม่สามารถนำมาใช้ในการสร้างรายงานข้อมูลต่าง ๆ ได้ ข้อมูลต้องได้รับการตรวจสอบซ้ำก่อน ระบบถึงจะสามารถนำข้อมูลดังกล่าวมาสร้างรายงานข้อมูลต่าง ๆ ได้ ซึ่งจะมีการกำหนดสิทธิให้กับ ผู้ใช้งานระบบให้มีสิทธิในการตรวจสอบความถูกต้องของข้อมูลซ้ำ เพื่อตรวจสอบความถูกต้องของ ข้อมูล

3) การจัดการรายงานข้อมูลสารสนเทศในรูปแบบกราฟ

ในการออกแบบรายงานข้อมูลสารสนเทศในบางส่วนของ ระบบสารสนเทศการบริหาร ิทรัพยากรบุคคลเชิงปฏิบัติการของมหาวิทยาลัยราชภัฏเชียงใหม่ ได้มีการนำกราฟเข้ามาช่วยในการ แสคงรายงานโดยมีรูปแบบในการแสดงในรูปแบบของแฟลต(Flash) โดยจะมีหลักการทำงานดังรูป

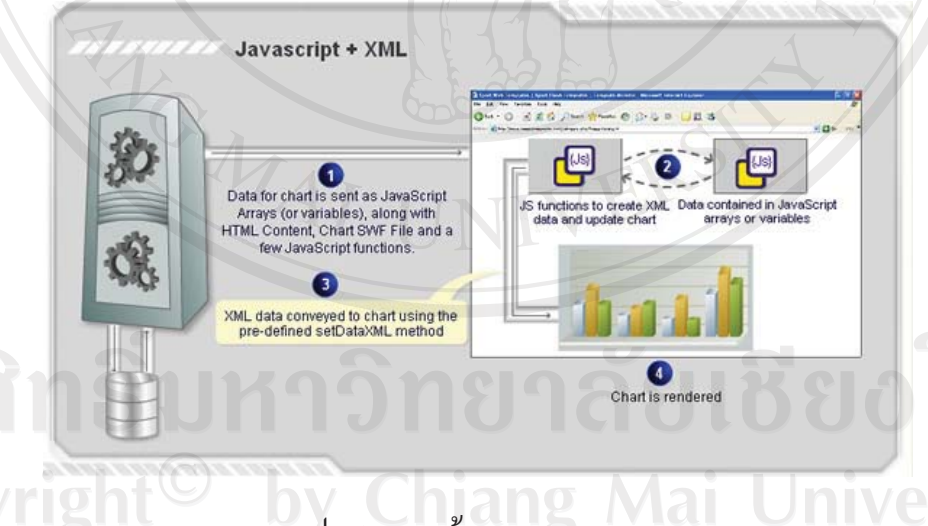

รูป 5.3 การสร้างรายงานสารสนเทศ

สามารถอธิบายหลักการทำงานได้ว่า เมื่อมีการเรียกใช้รายงาน กระบวนการที่ 4 จะทำการร้องขอข้อมูลในรูปแบบ XML "ไปยังระบบ เมื่อระบบ"ได้รับการร้องขอข้อมูลระบบจะทำ ี การประมวลผลสร้างข้อมูลในรูปแบบ XML กระบวนการที่ 1 ส่งกลับมายังกระบวนการสร้าง ้ รายงาน กระบวนการที่ 4 เพื่อแสดงรายงานข้อมูลสารสนเทศกับผู้ใช้งาน